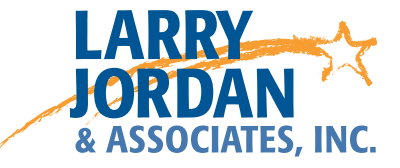

# **Apple Compressor 4.1**

Detailed Video Training Outline

# Chapter 1 - Get Started

- 01.01 Welcome
	- An overview of this entire training
	- How to get started
	- New features
	- Explaining hardware acceleration
- 01.02 Learn the Interface
	- Key interface definitions
	- Add Compressor to the dock
	- Start Compressor
	- Option key "options"
	- Explore the new interface
- 01.03 Default and Custom Locations
	- Three default storage locations
	- Create a new location
	- Customize the default filename format
- 01.04 Preferences and Shortcuts
	- Access, review, and modify keyboard shortcuts
	- Access and set Compressor preferences
	- Provide Larry's preferences for setting preferences
- 01.05 Additional Resources
	- Relevant Apple websites
	- Relevant websites from Larry

# Chapter 2 - Compression Basics

- 02.01 Overview
	- An overview of the training in this chapter
- 02.02 Explaining the Basics of Compression
	- Explain why compression is necessary
	- "The Four Rules of Compression"
	- Larry's bucket analogy for compression
	- Definitions of codec, bit rate, frame size, frame rate, and artifacts
	- What determines file size
	- What determines image quality
	- An example of artifacts
	- The relationship between frame size, pixel count, and bit rate
	- Definitions of deinterlace, I-frame, and GOP
- 02.03 Pick the Right Codec
	- Working in a "three codec" world
	- Why camera formats are so compressed
	- An alternative to camera compression
	- Converting media for editing
	- Larry's recommendations for codecs
- 02.04 Thoughts on a Compression Workflow
	- Compression is actually a background process
	- What Compressor does
	- What compressord does
	- A compression workflow
	- Options for automation
- 02.05 Send Projects from FCP X to Compressor
	- Export a project from Final Cut using the Share menu
	- Export a project from Final Cut using the Send menu
	- Explain when to use which option
	- Share a secret tip for sharing Compressor shortcuts

# Chapter 3 - Simple Compression Tasks

- 03.01 Overview
	- An overview of the training in this chapter
- 03.02 A Typical Compression Example
	- Apply a default compression setting
	- Verify the location for the compressed file
	- Change the file name for the compressed file
	- Submit a job for compression
	- Monitor the job using Compressor
	- Use Compressor to find the finished file in the Finder
- 03.03 Transcode to ProRes 422
	- Import a single file for transcoding
	- Import multiple files for transcoding
	- Select and apply a ProRes 422 setting
- 03.04 Compress for YouTube or Other Services
	- Explain the difference between a compression setting and a destination
	- Introduce the Inspector and show how to display it
	- Apply a YouTube compression setting
	- Modify the compressed frame size in the Inspector
	- Apply the default YouTube Destination to a movie
	- Modify the job action in the Inspector
- 03.05 Compress for Apple Devices
	- Compress for an Apple device using a Destination
	- Compress for an Apple device using a compression setting
	- Alter the compression setting to improve device compatibility

#### 03.06 Compress for DVD

- The difference between burning a single movie and authoring a disc
- Create a DVD using the DVD Destination
- Illustrate burning options available in the DVD Job Action
- Modify the MPEG-2 video compression settings for DVD
- Modify the AC3 audio compression settings for a DVD
- 03.07 Compress for Blu-ray Disc
	- Define the difference between AVCHD and Blu-ray Discs
	- Use a Destination to create an AVCHD Disc
	- Compress a file for Blu-ray Disc using a default setting

# Chapter 4 - Customize Compression Settings

- 04.01 Overview
	- An overview of the training in this chapter
	- Show an easy way to get started in customizing settings
	- Define Automatic, CBR and VBR bit rates
	- Provide a table of suggested bit rate settings for different image sizes

#### 04.02 Customize General Settings

- Explain what's in the General pane
- Various settings in the General pane and how they change based upon selections
- 04.03 Customize Video Setting for QuickTime
	- Explaining whether QuickTime is "dead"
	- Explain single-pass vs. multi-pass compression
	- Duplicate an existing setting
	- Create a new settings folder, or "group"
	- Create a new QuickTime compression setting
	- Move settings into, or out of, a group
	- Explain the settings in the Video pane
	- Larry's recommendations on how to configure compression settings
- 04.04 Customize Video Settings for MPEG-4
	- (Be sure to watch movie 04.03 before watching this movie)
	- Create a new MPEG-4 compression setting
	- Explanation of what the settings in the Video pane
	- Larry's recommendations on how to configure compression settings
- 04.05 Transcode Audio
	- Pick the right sample rate for music and voice
	- Tip on compressing for MP3
	- Configure audio compression settings to create the best sounding audio with the smallest files sizes for QuickTime movies, MPEG-4, and MP3
	- Create an audio-only compression setting
	- Create uncompressed audio from MP3 in either AIF or WAV format
- 04.06 Crop and Pad
	- Define crop and pad
	- Define aspect ratio, letter-box and pillar-box
	- Use the Crop setting to crop an image
	- Use the Preview window to crop an image
	- Use the Pad setting to convert a 4:3 image to 16:9
	- Use the Pad setting to convert a 16:9 image to 4:3
- 04.07 Video Quality
	- Change the frame size of a video clip
	- Change the frame rate of a video clip
	- Deinterlace a video clip
- 04.08 Create a Droplet to Automate Compression
	- Define "droplet"
	- Create a droplet containing a single compression setting
	- Create a droplet containing multiple compression settings
	- Compress a file using a droplet
	- Explain compression priority, along with how and when to change it
	- Change some of the settings in a droplet

# Chapter 5 - Video Effects

- 05.01 Overview
	- An overview of the training in this chapter
	- Explain effects worth using
	- Describe effects not worth using

#### 05.02 Text Overlay

- Add and remove a filter
- Enable and disable a filter
- Change the filter stacking order
- Apply and adjust the text overlay filter
- View the results in the Preview window
- 05.03 Burn-in Timecode
	- Apply, adjust, and format the Timecode Generator
- 05.04 Watermarks
	- Define watermarks and explain what they can, and can't, do
	- Create a stationary watermark in Photoshop
	- Create a video watermark with an alpha channel using Motion
	- Add and adjust a stationary watermark in Compressor
	- Add and adjust a video watermark in Compressor
- 05.05 Color Correct Mid-tones
	- Explain why color correction can be helpful in compression
	- Use the Color Correct Mid-tones video effect
- 05.06 Gamma Correction
	- Explain why gamma correction can be helpful in compression
	- Apply and modify the gamma correction setting

# Chapter 6 - Advanced Compression Techniques

- 06.01 Overview
	- An overview of the training in this chapter
- 06.02 Create a Short Test Movie
	- Explain why test movies are so helpful
	- Set an In and Out for a movie using the keyboard or mouse
	- Set a duration, using keyboard or mouse
	- Clear a duration
	- Provide a list of helpful keyboard shortcuts for setting durations
- 06.03 Markers and the Preview Window
	- Define "markers"
	- Explain what a marker list is and how to create it
	- Add and delete markers manually
	- Display markers exported from Final Cut Pro X
	- Import a text file containing a list of markers
	- Explain how that marker list is formatted
- 06.04 Create Custom Destinations
	- Duplicate an existing destination
	- Create a custom destination from scratch
	- Apply a custom destination to a single clip
	- Apply a custom destination to a group of clips
- 06.05 **Job Actions** 
	- Define a Job Action
	- Add a job action to a job
	- Discover what job actions are permitted
	- Reveal what's wrong with a job action alert, and fix it
	- Remove a job action
- 06.06 Import and Compress an Image Sequence
	- Define an image sequence
	- Create a ProRes 422 file from an image sequence
- 06.07 Convert Video Frame Rates
	- Discuss how and why to change frame rates
	- Change frame rates using the General inspector
	- Change frame rates using the Video inspector
- 06.08 Pre-processing and Job-chaining
	- Define pre-processing and explain why it is useful
	- Pre-process a file using job-chaining
- 06.09 HTTP Live Streaming (HLS)
	- Define HTTP Live Streaming and explain why it is useful
	- Compress media for HTTP Live Streaming
	- Use pre-processing as a part of HLS compression
- 06.10 Compress Surround Sound Audio
	- Import discrete audio files for compression into a surround clip
	- Apply the AC3 compression setting
	- Adjust the setting for the web

### Chapter 7 - Distributed Compression

- 07.01 Overview
	- An overview of the training in this chapter
	- Define Job Segmenting and when to use it
	- Provide tips about when and how to increase compression speed
- 07.02 Run Multiple Instances of Compressor
	- Define "multiple instances" and the system necessary to run them
	- Turn on multiple instances of Compressor
	- Use Activity Monitor to compare the differences between a single instance compression job and a multiple instance compression job
- 07.03 Create a Distributed Compression Network
	- Define "Distributed Compression Network" and explain when to use it
	- Configure a computer to join a compression network
	- Configure the compression network
	- Submit a job to the compression network
	- Monitor the status of a compression job using the Network Monitor

# Chapter 8 - Time to Wrap it Up

- 08.01 Overview
	- An overview of the training in this chapter
- 08.02 Things I've Learned About Compression
	- A summary of the things I've learned about compression
	- Compression is trade-offs
	- How to get the best image quality
	- Where to look for artifacting in an image
	- Improving compression speed
	- Testing settings
- 08.03 A Compression Example
	- A real-world, real-time example of creating custom settings by watching over Larry's shoulder
	- Create a custom QuickTime compression setting
	- Create a custom MPEG-4 compression setting
- 08.04 The Conclusion
	- Compression is at the heart of what we do